#### **PEMASANGAN DAN PEMROGRAMAN SISTEM KOMUNIKASI TELEPON PABX TYPE KX-TDA100D DI RSG-GAS**

Heri Suherkiman, Sukino, Ranji Gusman, Hari Prijanto Sub Bidang Sistem Instrumentasi dan Kendali Bidang Sistem Reaktor, Pusat Reaktor Serba Guna – BATAN

# **ABSTRAK**

**PEMASANGAN DAN PEMROGRAMAN SISTEM KOMUNIKASI TELEPON PABX TYPE KX-TDA100D DI RSG-GAS.** Telah dilakukan pemasangan dan pemrograman PABX KX-TDA100D RSG-GAS untuk menggantikan PABX lama. Sebelumnya Reaktor RSG-GAS memiliki PABX dengan tipe KX-T336200b. Tipe PABX ini merupakan tipe lama yang memiliki alat pemrograman (*console)* khusus. Dipasaran, ketersediaan komponen, modul dan *console* khusus PABX tersebut sudah susah didapatkan. Hasil pemasangan dan pemrograman PABX KX-TDA100D menunjukan bahwa PABX baru ini sudah dapat berfungsi dengan baik sebagai alat komunikasi di RSG-GAS.

Kata Kunci: PABX, pemasangan, pemrograman

#### *ABSTRACT*

*INSTALLATION AND PROGRAMMING OF TELEPHONE COMMUNICATION SYSTEMS USING PABX PANASONIC KX-TDA100D AT THE RSG-GAS. Installation and programming of PABX Panasonic KX-TDA100D telephone communication system have been done at the RSG-GAS. It is aimed to replace the old PABX KX-T33600b type. This old type PABX equipped by special programming tool is not marketable anymore. Results of PABX Panasonic KX-TDA100D installation and programming, show that the new PABX has been functioned properly as a communication tool at the RSG-GAS*

*Keywords: PABX, Installation, Programming*

# **PENDAHULUAN**

Manusia sejak jaman dahulu sudah mencari cara untuk berkomunikas dengan sesamanya. Mereka melakukannya dengan berbagai cara dimulai dari memberikan isyarat dengan menggunakan bahasa tubuh, dengan mengeluarkan suara, dengan tulisan seperti e-mail dan lainnya. Komunikasi semakin berkembang setelah Alexander Graham Bell menemukan telepon pada tahun 1876. Sampai saat ini telepon pun masih digunakan sebagai alat komunikasi terpenting.

Perusahaan, industri dan perkantoran pada umumnya menggunakan salah satu teknologi telepon yaitu *Private Automatic Branch Exchange* (PABX) sebagai alat komunikasi. Fungsi PABX adalah untuk mengatur sistem komunikasi antara pesawat telepon satu dengan lainnya dengan line Telkom yang jumlahnya terbatas. PABX akan memudahkan berbagai bagian bagian pada suatu kantor dari panggilan telepon yang masuk. Masing-masing bagian pada kantor tersebut diberikan nomor extension, sehingga jika ada telepon masuk dari luar untuk menghubungi bagian yang berbeda , maupun gedung yang berbeda cukup dengan menghubungi suatu nomor yang diperkenalkan oleh perusahaan, kemudian panggilan tersebut akan diteruskan berdasarkan nomor extension yang dituju. Selain itu masing-masing bagian juga bisa saling berkomunikasi antar mereka dengan menuju nomor ekstension ini.

1. Sebelumnya reaktor GA Siwabessy<br>(RSG-GAS) memiliki PABX  $(RSG-GAS)$ Panasonic dengan tipe KX-T336200b.

Tipe PABX ini merupakan tipe lama yang memiliki alat pemrograman (*console)* khusus. Komponen dan modul-modul PABX tersebut sudah susah didapatkan dipasaran. Tujuan pemasangan dan pemrograman PABX Panasonic KX-TDA100D untuk menjaga kelangsungan fungsi sistem komunikasi di RSG-GAS dengan fungsi dan fitur yang lebih baik. PABX baru tersebut dapat diprogram dengan komputer (*console*) biasa melalui jaringan ataupun kabel USB biasa. Langkah kegiatan dilakukan adalah terdiri dari pemasangan perangkat keras dan perangkat lunak dilanjutkan dengan Pemrograman *KX-TDA Maintenance Console*

# **DESKRIPSI SISTEM**

PABX merupakan sebuah sentral telepon mini yang dipasang di perkantoran, sekolah maupun bangunan-bangunan dengan kapasitas jalur terbatas. PABX pada sebuah instansi dapat tehubung dengan PABX lain maupun sentral Telkom melalui jalur telepon *incoming* dan *outgoing-*nya. Masing-masing pesawat yang terhubung ke PABX mempunyai nomor ekstensi. Setiap nomor ekstensi dari sebuah PABX dapat dihubungi oleh, atau menghubungi ke pesawat telepon di luar PABX tersebut dengan bantuan operator, baik secara manual maupun otomatis. Diagram sistem komunikasi telephon RSG-GAS dengan menggunakan PABX Panasonic KX-TDA100D ditunjukkan pada Gambar 1.

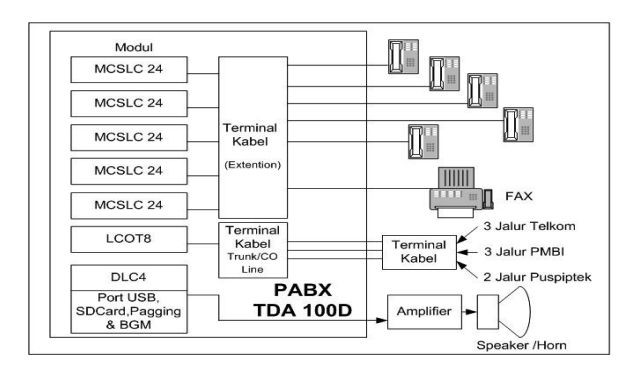

**Gambar 1.** Diagram sistem komunikasi telepon RSG-GAS

#### **Digital PABX**

Jenis ini biasanya memakai kabel telpon 4-kawat dengan pesawat telepon yang memiliki jenis digital. Pesawat telepon digital harganya relative mahal seperti harga *keytelephone* yang juga memakai kabel tilpon 4-kawat. *KeyTelephone* adalah semacam PABX dimana masing-masing pesawat teleponnya bisa berfungsi sebagai *Operator Console*.

# **Analog PABX (Votel PABX)**

Jenis ini memakai kabel telepon 2 kawat dan pesawat telepon yang memiliki jenis Analog (*ToneDial*). Pesawat telepon Analog ini harganya relatif murah.

#### **PABX PANASONIC KX-TDA100D**

Saat ini, Reaktor RSG-GAS memakai PABX Panasonic jenis KX-TDA100D. Blok diagram PABX Panasonic ditunjukkan pada gambar 2.

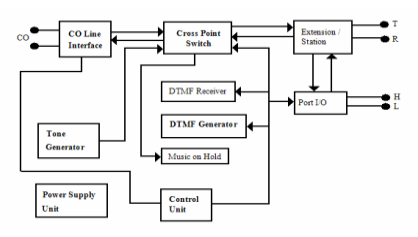

**Gambar 2.** Blok diagram PABX

PABX Panasonic KX-TDA100D merupakan generasi baru setelah tipe KX-T336200b, berdasar kepada spesifikasinya, PABX jenis ini mempunyai banyak kelebihan di banding tipe sebelumnya, kelebihan tersebut diantaranya adalah:

#### **Unit Dasar**

- Mempunyai kapasitas sampai 128 *extension*.
- Power Supply yang mampu mensupply seluruh *Extension Analog & Digital*.
- *Optional Card CO Line & Extension* dilengkapi dg faslitas *Caller ID*
- Pilihan *extension card analog* 8, 16 & 24 port.
- Fitur *billing system* sederhana juga telah tersedia pada produk ini.
- *CO line* di mulai dari 8 port analog trunk card

# *CO Line / Trunk Card*

Panasonic TDA 100D adalah produk dengan teknologi IP Base, yaitu sebuah terobosan yang mengkombinaskan antara analog dan digital, untuk komunikasi *Outgoing Call*, kita dapat memanfaatkan berbagai media koneksi seperti:

- *Analog trunk Card* yang terkoneksi dengan Line PSTN / Telkom.
- *Digital Trunk Card* (dapat dikoneksikan dengan contoh : *IP Gateway* )

- Untuk dapat menampilkan ID penelpon kita tidak perlu menambahkan *card Caller* ID sebab di tipe ini sdh ada bawaannya, baik *Analog trunk* ataupun *Digital Trunk*.

#### *Extention*

*Extention* adalah jalur dan penomoran khusus lokal. *Extension* di Panasonic KX TDA 100D dapat dimanfaatkan untuk 3 alternatif yaitu *Analog , Digital* dan *Cell Station*

- *Analog* yaitu extension yang terpasang dengan pesawat Analog - 2 kabel
- *Digital* yaitu extension yang terpasang dengan pesawat Digital - 4kabel
- *CellStation*, yaitu extension yang menggunakan telephone Wireless

# **LANGKAH KERJA**

Kegiatan instalasi PABX Panasonic KX-TDA100D dilakukan dengan tahapan sebagai berikut:

- 2. Pemasangan perangkat keras (*hardware*)
- 3. Pemasangan Perangkat lunak (*software*)
- 4. Pemrograman *KX-TDA Maintenance Console*

#### **1. Pemasangan Perangkat Keras**

Adapun langkah-langkah dari instalasi perangkat keras sistem PABX Panasonic tipe KX-TDA100 adalah sebagai berikut:

- a. Pemasangan modul, catu daya, dan *SDCard* pada KX-TDA 100 dengan urutan sebagai berikut:
	- *Single Line Card* (SLC 8, SLC 16 atau SLC 24)
	- *CO Line Card* terlebih dahulu (LCOT 8, LCOT 16)
	- *Ext Digital Hybrid Line Card* (DHLC)
	- *Ext Digital Line Card* (DLC)

Diagram urutan pemasangan semua modul pada PABX Panasonic KX-TDA100D sesuai dengan urutan nomor slotnya, ditunjukan pada Gambar 3.

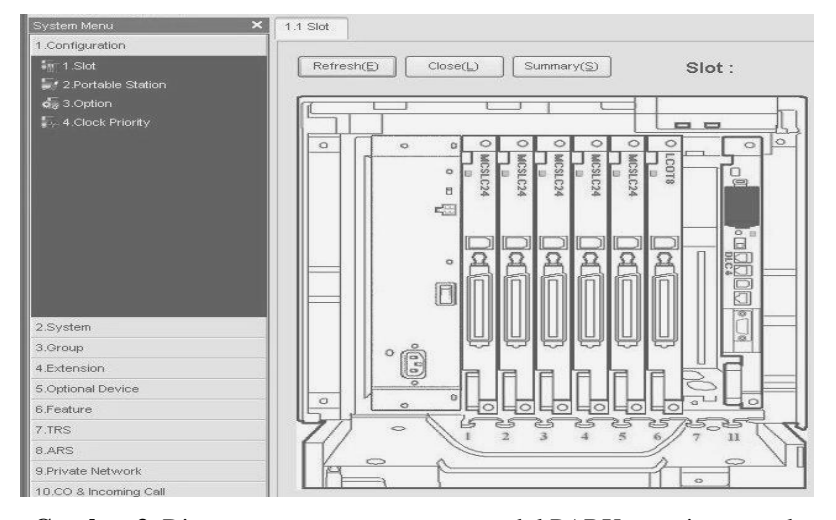

**Gambar 3.** Diagram urutan pemasangan modul PABX sesuai nomor slot

b. Pemasangan sistem pengkabelan (*wiring*) dari semua modul (*card)* tersebut menuju terminal kabel yang menghubungkan ke perangkat jalur telepon.

c. Set *switch system* pada PABX ke posisi *initialize*, lalu nyalakan catu daya.

- d. Tunggu sekitar 5 detik sampai lampu hijau pada PABX akan berkedip 5–10 kali, lalu pindah posisi *switch system* ke posisi normal lalu tekan tombol *reset*.
- e. Setelah 1 menit, maka kondisi yang terjadi seharusnya adalah:
	- Lampu warna hijau pada PABX menyala tidak berkedip (*standby*) dan lampu warna merah (*alarm*) mati.
	- Semua lampu indikator pada setiap *card extention* dan *CO line* harus menyala hijau *standby* (*INS = In Service*).
- f. Setelah semuanya selesai dilakukan, maka sistem PABX Panasonic tipe KX-TDA100 siap dilakukan pengisian program.

# **2. Pemasangan Perangkat Lunak**

Pemasangan perangkat lunak dilakukan pada sebuah laptop dengan langkah-langkah sebagai berikut:

- a. Pemasangan software *KX-TDA Maintenance Console*
- b. Menjalankan software dengan *default password (1234)* dan melakukan koneksi PABX dengan memilih jenis koneksi yang diinginkan.
- c. Pemasangan driver USB-TDA untuk identifikasi hardware menggunakan USB.<br>d. Setelah
- driver USB terpasang, kemudian dilakukan koneksi perangkat

lunak dengan perangkat keras PABX KX-TDA100 dengan cara sebagai berikut:

- Jalankan software *KX-TDA Maintenance Console*, lalu pilih *connect USB*
- Masukkan password lalu pilih [ok]
- Selanjutnya akan muncul menu *tree* pada bagian kiri layar tampilan sofware dan pada bagian kanan tertampil logo TDA dan versi software.

Setelah tahap pemasangan selesai dilakukan, maka dilanjutkan dengan tahap pengisian program ke dalam SDCard yang terdapat pada CPU PABX dengan menggunakan perangkat lunak *KX-TDA Maintenance Console*.

#### **3. Pemrograman**

### **3.1. Pemrograman** *KX-TDA Maintenance Console*

Terdapat beberapa pemrograman yang penting dilakukan pada PABX di RSG\_GAS. Langkah-langkah pemrogramannya adalah sebagai berikut :

- *a. CoLine / Outgoing* **:**
	- Lokasi konfigurasi di program terdapat di menu [*10. CO & Incoming Call*]
		- dan [*1. CO Line Setting*]
	- Konfiguasi Trunk Group seperti terlihat pada Gambar 4 di bawah ini :

| $\theta$ : $\blacksquare$ $\blacksquare$ $\blacksquare$ |   |                       |              |                |           |                         |                   |  |
|---------------------------------------------------------|---|-----------------------|--------------|----------------|-----------|-------------------------|-------------------|--|
| ×<br>System Menu                                        |   | 10.1 CO Line Settings |              |                |           |                         |                   |  |
| 1.Configuration                                         |   |                       |              |                |           |                         |                   |  |
| 2.System                                                |   | OK(Q)<br>Cancel(C)    | Apply(A)     |                |           |                         |                   |  |
| 3.Group                                                 |   |                       |              | Physical       |           |                         |                   |  |
| 4.Extension                                             |   | CO Line Number        | Slot         | Port           | Card Type | CO Name (20 characters) | Trunk Group Numic |  |
| 5.Optional Device                                       | জ |                       | 6            | $\mathbf{1}$   | LCOT8     | 7560908                 | $\overline{2}$    |  |
| 6.Feature                                               |   | $\overline{2}$        | 6            | $\overline{c}$ | LCOT8     | 7560573                 | 3                 |  |
| 7.TRS                                                   |   |                       | <sub>B</sub> | 3              | LCOT8     | 7560207                 | 5                 |  |
| 8.ARS                                                   |   | ۵                     | 6            | $\overline{4}$ | LCOT8     | PMBI                    |                   |  |
| 9.Private Network                                       |   | 5                     | 6            | 5              | LCOT8     | PMBI                    |                   |  |
| 10.00 & Incoming Call                                   |   | 6                     | 6            | 6              | LCOT8     | PMBI                    |                   |  |
| <b>K</b> c- 1.00 Line Settings                          |   | 7                     | 6            | $\overline{z}$ | LCOT8     | PUSPIPTEK               |                   |  |
|                                                         |   | 8                     | 6            | $\rm ^8$       | LCOT8     | PUSPIPTEK               |                   |  |
| 2DL Table & Port Settings<br>4 3 DDI / DID Table        |   |                       |              |                |           |                         |                   |  |
| ← 4 MSN Table                                           |   |                       |              |                |           |                         |                   |  |
|                                                         |   |                       |              |                |           |                         |                   |  |
| <b>A</b> 5 Miscellaneous                                |   |                       |              |                |           |                         |                   |  |

**Gambar 4.** Setting *COLine*

## *b. External Call Block*

- Lokasi konfigurasi di program terdapat di menu [*2. System*], [*7. Class of Service*], dan [*2. External Call Block*]
- Akan tertampil kotak-kotak yang dapat diklik, yang akan berubah menjadi warna biru (diblokir) dan putih (tidak diblokir). Contoh : COS 1 (*Class of Service 1*) tidak bisa mengakses CO03 (dimana CO03 masuk Trunk Group 3), maka kotak yang terletak pada baris ke-1 (mewakili COS 1) dan kolom ke-3 (mewakili *Trunk Group* 3) kita klik (berubah jadi biru) seperti terlihat pada Gambar 5.

| $\theta = 0$                                     |                                                                             |                  |  |                       |                             |                                                    |                     |  |                   |                                |            |          |              |
|--------------------------------------------------|-----------------------------------------------------------------------------|------------------|--|-----------------------|-----------------------------|----------------------------------------------------|---------------------|--|-------------------|--------------------------------|------------|----------|--------------|
| <b>System Mersur</b><br>ю                        | 101 COLine Settings                                                         |                  |  |                       |                             | 2.7.2 External Call Block 4.1.1 Extension Settings |                     |  |                   |                                |            |          |              |
| 1.Configuration                                  |                                                                             |                  |  |                       |                             |                                                    |                     |  |                   |                                |            |          |              |
| 2.System                                         | AssistA)<br>User Group TableT/I<br>CLIP Convention(2)<br>Cancel(C)<br>ONTOS |                  |  |                       |                             |                                                    |                     |  |                   |                                |            |          |              |
| 3.0mm                                            |                                                                             |                  |  |                       |                             |                                                    |                     |  |                   |                                |            |          |              |
| 4.Ditension                                      | Main                                                                        |                  |  | Intercept Denticution |                             | Intercept No Anzwer Time                           | EDIVCLIP   Option 1 |  |                   | Option 2   Option 3   Option 4 |            | Custom 5 | Option 6     |
| 1. West Edension                                 |                                                                             |                  |  |                       |                             |                                                    |                     |  |                   |                                |            |          |              |
| <b>B</b> 1 Fitancian Satinos<br><b>BASTADORD</b> |                                                                             | hin.             |  | Sht Port              | <b>Puterviews</b><br>Number | Extension Name<br>(20 characters)                  | Port Type           |  | Telephone<br>Type |                                | Line Group | cos      | Extension PE |
| -3 3 Speed Dat                                   | (司)                                                                         |                  |  |                       | 300                         | 86011                                              | 50T                 |  | SLT               |                                |            | 10       |              |
| El 4 Flockie Button                              |                                                                             | z                |  |                       | 214                         | <b>Porsos Primer</b>                               | <b>GY</b>           |  | 517               |                                |            | s        |              |
| <b>Bisminum</b>                                  |                                                                             | $\overline{ }$   |  | s                     | 227                         | wwwwww                                             | SLT                 |  | SLT               |                                |            | ä        |              |
| Ca 6 NDSS Link Date - Send                       |                                                                             | ¢.               |  | ٠                     | 340                         | Lift Breakford                                     | 51.5                |  | 51.7              |                                |            |          |              |
| 2. Simplified Voice Message                      |                                                                             | ×,               |  | s                     | 109                         | Keusnasn                                           | SLT                 |  | 517               |                                |            |          |              |
| 2 2 Portable Station                             |                                                                             |                  |  | ç                     | 267                         | wwwwww                                             | SLT                 |  | 91.7              |                                |            |          |              |
| <b>STORY Console</b>                             |                                                                             |                  |  |                       | exx                         | Lab BK                                             | 51.7                |  | 51.7              |                                |            |          |              |
|                                                  |                                                                             | ý                |  | ï                     | 435                         | Keselandan tors                                    | 9.1                 |  | 517               |                                |            |          |              |
|                                                  |                                                                             | o                |  | g.                    | 201                         | RH12                                               | SLT                 |  | 51.7              |                                |            |          |              |
|                                                  |                                                                             | 13               |  | $^{12}$               | 215                         | <b>NACAD</b>                                       | 2.1                 |  | 51.7              |                                |            |          |              |
|                                                  |                                                                             | $\sqrt[4]{3}$ 11 |  | 11                    | 28                          | wwwwww                                             | 51                  |  | SLT               |                                |            |          |              |
|                                                  |                                                                             | 12               |  | 12                    | 241                         | Benckel                                            | SLT                 |  | 51.7              |                                |            |          |              |
|                                                  |                                                                             | $\mathbf{u}$     |  | $^{12}$               | 16D                         | PARK 160                                           | SLT                 |  | 91.7              |                                |            |          |              |
|                                                  |                                                                             | 14               |  | 14                    | 351                         | R. Robel Artist                                    | 50.7                |  | 51.7              |                                |            |          |              |
|                                                  |                                                                             | 15               |  | 15                    | 410                         | BK.                                                | SLT                 |  | 517               |                                |            |          |              |
|                                                  |                                                                             | $^{16}$          |  | $^{16}$               | 634                         | Rand-KOR                                           | SLT                 |  | SLT               |                                |            |          |              |
|                                                  |                                                                             | $\Omega$         |  | 17<br>-               | 302<br>14.41                | <b>Knockler Proses</b><br>---------                | 8.1<br>es v.        |  | 517<br>$\sim$     |                                |            |          |              |

**Gambar 5.** Setting Call Block

## *c. Class of Service(COS)* **pada**  *extention*

- Lokasi konfigurasi di program terdapat di menu [4. *Extension*], lalu [1. *Wired Extension*]dan masuk ke menu [1*. Extension Settings*], dan [Main]
- Akan terlihat banyak tipe kolomkolom yang bisa disetting, tapi penyetingan cukup melihat kolom [*Extension Number*] dan kolom [COS], contoh: jika diset extension nomer 101 mendapat COS 1 dan COS 1 (lihat contoh sebelumnya) tidak bisa mengakses CO03, maka extension 101 pun tidak bisa mengakses CO03. Setting ini dapat dilihat pada Gambar 6.

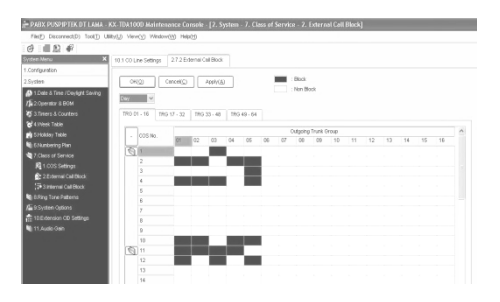

**Gambar 6.** Setting COS pada extention

# **d. Program Dering Masuk (***Incoming Ring***)**

- Lokasi konfigurasi di program terdapat di menu [*3. Groups*], [*5. Incoming Call Distribution Group*] dan masuk ke menu [*2. Member*]
- Pada bagian atas ada menu drop untuk memilih ICD Group yang akan diset dan pada layar bagian bawah ada kolom [*Extension No*] tempat mengisi anggota dari ICD Group yang kita pilh. Pada menu drop dipilih ICD Group-1 (*Group1/601/ICD Group 1*) ada layar bagian bawah pada kolom [*Extension No*], pada baris 1 kita isi 101 dan pada baris-2 kita isi 102. Angka 601 disini bertindak sebagai nomer perwakilan untuk ICD Group-1, sehingga dari contoh ini dapat dipahami bahwa ext 101 dan 102 diwakili oleh 601 seperti terlihat pada gambar 7.

| FielE) Disconnect(D) Tool(D) Utilivit/) View(V) Window(W) Helpit/) |                       |                                          |                |                |                         |                          |                         |      |        |          |      |                              |           |
|--------------------------------------------------------------------|-----------------------|------------------------------------------|----------------|----------------|-------------------------|--------------------------|-------------------------|------|--------|----------|------|------------------------------|-----------|
| $G$ and $E$                                                        |                       |                                          |                |                |                         |                          |                         |      |        |          |      |                              |           |
| System Menu<br>в                                                   | 10.1 CO Line Settings |                                          |                |                | 2.7.2 Edensi Call Block | 4.1.1 Extension Settings | 352 Queuing Time Tiable |      |        |          |      | 10.20L Table & Port Settings |           |
| 1.Configuration                                                    |                       |                                          |                |                |                         |                          |                         |      |        |          |      |                              |           |
| $2.5$ rates.                                                       |                       | C(4Q(2))                                 |                | Cancel(C)      | $A \nabla b(A)$         |                          |                         |      |        |          |      |                              |           |
| 3. Group                                                           |                       |                                          |                |                |                         |                          |                         |      |        |          |      |                              |           |
| 4.Eidensisn                                                        | DL                    |                                          | CLI for DE     | DOMESTIC CROSS |                         |                          |                         |      |        |          |      |                              |           |
| 5.Optional Device                                                  |                       |                                          |                |                |                         |                          | Destination Setting(S)  |      |        |          |      |                              |           |
| 6.Feebre                                                           |                       |                                          |                |                |                         |                          |                         |      |        |          |      |                              |           |
| 7.TRS                                                              |                       | SH<br>Mo.<br>Post<br>Card Type<br>$\sim$ | Trunk Property | Distribution   |                         |                          | DL Dezination           |      | Tenant | VM Trunk |      |                              |           |
| 8.4RS                                                              |                       |                                          |                |                |                         |                          | Method                  | Day  | Lunch  | Break    | Note | Number                       | Group No. |
| 9 Private Network                                                  | জ                     |                                          | s.             |                | LOOTE                   |                          | In.                     | leon |        |          | 921  |                              |           |
| 10.00 & incenting Call                                             |                       |                                          | 8              |                | LCOTB                   |                          | DL                      | 802  |        |          | 602  |                              |           |
| <b>K</b> 4 CO Line Settings                                        |                       |                                          | 6              | h              | LOOTB                   |                          | DL                      | 601  |        |          | 601  |                              | ł         |
| C 201 Tale 5 Fort Settings                                         |                       |                                          | s.             | ×              | LCOTE                   |                          | DL.                     | 921  |        |          | 921  |                              |           |
| <b>G</b> 3 DOI / DID Table                                         |                       |                                          | 8              | s              | LCOTB                   |                          | DL                      | 801  |        |          | 801  |                              |           |
|                                                                    |                       | k                                        | s.             | R              | LCOTB                   |                          | DB.                     | 901  |        |          | 601  |                              |           |
| 44 4 MSN Table                                                     |                       | 7                                        | ¢.             |                | LCOTE                   |                          | DE.                     | 921  |        |          | 821  |                              | ł         |
| L5 Mitcelaneous                                                    |                       | a                                        | 8              | 8              | LCOTB                   |                          | DL.                     | 601  |        |          | 601  | ×                            |           |

**Gambar 7.** Setting *Incoming Ring*

- Lokasi konfigurasi di program terdapat di menu [*10. CO & Incoming*  *Call*], [*2. DIL Table & Port Setting*] dan di [ *DIL* ]

- Akan terlihat banyak kolom yang bisa disetting. Kolom yang perlu diperhatikan yaitu *[Slot], [Port], [DIL Destination].* Dimana pada kolom *[DIL Destination]* terdapat sub kolom antara lain: *[Day], [Lunch], [Break], [Night]*. Setting dilakukan dengan tujuan jika ada panggilan masuk pada siang hari dari CO01 dering ke extension 101 dan 102. Yaitu dengan cara CO01 alamat fisiknya (*Physical Address*) di alamat Slot 2 pada Port 1. Maka pada kolom [*Slot*] yang bernomor 2 (dua), dan kolom [*Port*] yang bernomor 1, serta kotak yang sejajar dengannya pada kolom [*Day*] diisi dengan angka 601.

#### **e. Program pembatasan dial keluar/TRS (***Toll Restriction***)**

- Lokasi konfigurasi di program terdapat pada menu [*7. TRS*] [*1. Denied Code*] dan masuk ke menu *[No], [Denied Code Tables 16 digit]* dengan sub kolomnya: [*Level 2], [Level 3], [Level 4], [Level 5], [Level 6]*. Pada kolom - kolom level diisi dengan digit – digit yang jika ditekan/di *dial* tidak akan berfungsi. Contoh pengisian kode pada level yaitu level 2: 00 (SLJJ + Lokal), level 3: 0 (Lokal). Setting TRS/*denied code* ditunjukkan pada gambar 8.

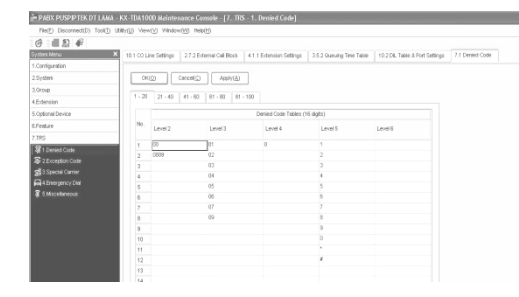

**Gambar 8.** Setting TRS/*Denied Code*

- Lokasi konfigurasi selanjutnya terdapat di menu [*2. System*], [*7. Class of Service*] dan masuk ke menuh [*1. COS Settings*], dan [*TRS / CO*]
- Kolom yang perlu diperhatikan antara lain: *[COS No], [TRS Level]* dan sub kolomnya antara lain: *[Day], [Lunch], [Break], [Night]*. Contoh: pada kolom *[COS No]* dipilih No. 2, dan diisi kotak yang sejajar dengannya pada kolom *[Day]* dengan angka 3, maka dari sini dapat dipahami bahwa COS 2 (COS nomor 2) pada siang hari (Day) mendapatkan Level 3 / Lokal.
- Lokasi konfigurasi selanjutnya terdapat di menu [*4. Extension*], [*1. Wired Extension*] dan masuk ke menu [*1. Extension Settings*], [*Main*]
- Akan terlihat banyak tipe kolom kolom yang bisa disetting, tapi kita cukup melihat kolom [*Extension Number*] dan kolom [COS]. Contoh implementasinya yaitu: pada kolom [*Extension Number*] kita pilih 101, dan diisi kotak yang sejajar dengannya pada kolom [COS] dengan angka 2. Disini dapat dipahami bahwa Extension 101 mendapat COS 2 (COS nomor 2), dan kesimpulannya adalah Extension 101 pada siang hari (*Day*) mempunyai kemampuan Lokal / Level 3. Setting level COS (*Class of Service*) ditunjukkan pada Gambar 9.

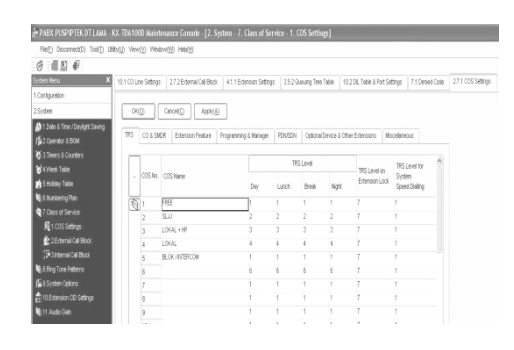

**Gambar 9.** Setting level COS

#### **f. Program Pembatasan Waktu Bicara**

Berbeda dengan type PABX Panasonic lain, setting timer pada KX-TDA100 saling berhubungan dengan setting lainnya, langkah pemrogramannya terkait dengan menu berikut :

- *TRS Denied code* di menu 7.2 (*7. TRS > 1. Denied code*). Menu ini berfungsi untuk melakukan blok pada digit yang dial oleh user, TRS ini erat kaitannya dengan *Class of Service*.
- COS setting di menu 2.7.1 (*2. System > 7. Class of Service > 1. COS Setting*). Pada menu COS setting ini yang menentukan apakah mereka dapat COS yang diberi timer atau tidak.
- COS setting di menu 2.7.1 (*2. System > 7. Class of Service > 1. Cos Setting*), di tab *CO & SMDR*.
- Trunk Setting di menu 3.1.1 (*3. Group > 1. Trunk Group > 1. Trunk Setting*). Menu ini adalah tempat untuk menentukan berapa menit timer yang akan diaktifkan.
- Terakhir di menu Extension setting 4.1.1 (*4. Extension > 1. Wired Extension > 1. Extension Setting*). Menu ini tempat untuk menentukan COS user atau masing-masing extension. Setting waktu bicara ditunjukkan pada Gambar 10 dibawah ini :

| IF FROM FOOR IF LOVED DAMA - NA 12M FOOD NATION SALE CERRET - LA SHARE - LA TERM CHARGE - LA TRIA SERVICE - L |              |              |                                                                        |          |                       |                   |                              |             |        |                                                                                                    |  |
|----------------------------------------------------------------------------------------------------|--------------|--------------|------------------------------------------------------------------------|----------|-----------------------|-------------------|------------------------------|-------------|--------|----------------------------------------------------------------------------------------------------|--|
| Reif) DocomedD) ToolS UBb(S) Vew(S) Widow(W) Health                                                           |              |              |                                                                        |          |                       |                   |                              |             |        |                                                                                                    |  |
| $0$ $0$ $0$                                                                                                   |              |              |                                                                        |          |                       |                   |                              |             |        |                                                                                                    |  |
| <b>WORLDWAY</b>                                                                                               |              |              |                                                                        |          |                       |                   |                              |             |        | 101 00 Line Sattings   272 Editional Califbook   411 Editional Sattings   35.2 Queung Time Take   10.201; Take & Fort Satings   71 Oktober   271 005 Sattings   311 993 Sat |  |
| 1. Configuration                                                                                              |              |              |                                                                        |          |                       |                   |                              |             |        |                                                                                                    |  |
| 2.Sistem                                                                                                    |              | OKO          | Cancel Co.                                                             | Apply(A) |                       |                   |                              |             |        |                                                                                                    |  |
| 10a                                                                                                    |              |              |                                                                        |          |                       |                   |                              |             |        |                                                                                                    |  |
| <b>Q</b> Elvis Ong                                                                                            | Mar          |              | Tore Detectors   Host PBX Access Code   Collect Call Relect On 'Brazil |          |                       |                   |                              |             |        |                                                                                                    |  |
| E11780 Sethur                                                                                                 |              |              |                                                                        |          | <b>Une</b>            | 03/20             |                              | Caller D    | Distro |                                                                                                    |  |
| L'Escocal Access Risety                                                                                       | ٠            | 2.11<br>Onig | <b>Crow Name</b><br>(20 chewders)                                      | cos      | Hunting               | Duration          | Edansary.CO<br>Duration Time | Mobileatory | Part   |                                                                                                    |  |
| <b>ECON DIMINSION</b>                                                                                         |              |              |                                                                        |          | Otie                  | Tex               |                              | Tolde       | Tele   |                                                                                                    |  |
| <b>C</b> 4 Diskoplan                                                                                          | ত্ৰা         |              |                                                                        |          | Nd->Low               | <b>Dag</b>        | 11 min.                      |             |        |                                                                                                    |  |
| SChargeRate                                                                                                   |              |              |                                                                        |          | Net alon              | Her-              | 15 mm                        | ٠           | ٠      |                                                                                                    |  |
| <b>Salarons</b>                                                                                               |              |              |                                                                        |          | National              | $5$ mm            | 5 <sup>th</sup>              |             |        |                                                                                                    |  |
| <b>UST CARRISO Chop</b>                                                                                       |              |              |                                                                        |          | Hoti a Low            | 5 min             | S mm                         |             |        |                                                                                                    |  |
| <b>DEChipto Iroa</b>                                                                                          |              |              |                                                                        |          | Hot->Low<br>Hoh viow  | 5 min<br>Smn.     | Sep.<br>$5 \, \text{nm}$     |             |        |                                                                                                    |  |
| 5 Stroming Call Distribution Group                                                                            |              |              |                                                                        |          | Notice Low            | 5 mm              | 500                          | ×           |        |                                                                                                    |  |
| E Coop Setres                                                                                                 |              |              |                                                                        |          | Live a right          | $5 + 1$           | 5 mm                         | я           | Ÿ.     |                                                                                                    |  |
| <b>E</b> 20 avang Time Tistar                                                                                 |              |              |                                                                        |          | Highlight             | then              | time                         |             |        |                                                                                                    |  |
| 3 Marstmese                                                                                                   |              | Y.           |                                                                        |          | Not->Low              | 10 sin            | 11 mm                        |             |        |                                                                                                    |  |
| Földersim Huttig Group                                                                                        | $\mathbb{Q}$ |              |                                                                        |          | High or Low           | <b>TD</b> sm      | 32 mm                        |             |        |                                                                                                    |  |
| <b>E-7 Investigations</b>                                                                                     |              |              |                                                                        |          | <b>Adopt a Robert</b> | <b>All Avenue</b> | All services.                | <b>CALL</b> |        |                                                                                                    |  |

**Gambar 10.** Setting waktu bicara

Langkah-langkah untuk membuat timer pada TDA adalah sebagai berikut:

- Setting TRS di menu 7.2
- Masuk ke menu 3.1.1, pada tab *Extension CO Duration Timer*, isi nilai timer yang digunakan dalam

menit, batasan nilai dari 0 sampai 60 menit.

- Pindah ke menu 2.7.1 pada tab CO SMDR, ubah pada COS yang kita inginkan diberi timer dengan dibuat kondisi *ENABLE* pada tab *Extension-CO Line Call Duration Limit*.
- Terakhir masuk ke menu 4.1.1, *extension* yang akan diberi timer diarahkan pada COS yang sudah di setting *Timer Enable-*nya

#### **g.Quick dial, Pagging, Pick Up dan Transfer**

Fasilitas *pagging, pickup* dan transfer beserta kode-kode *(quick dial)* untuk memfungsikannya sudah tersedia pada PABX ini. Jadi tidak ada setting maupun pemrograman khusus untuk itu. Akan tetapi, kode-kode tersebut dapat dimodifikasi, agar user mudah untuk menghafalnya. Cara modifikasi kode-kode tersebut ditunjukkan pada Gambar 11.

| System Menu                     | ×<br>: Operator & BGM | 2.3 Timers & Counters   | 2 4 Vierk Table  | 2.5 Holdey Table                                               | 2.61 Main        | 2.6.2 Quick Diel |  |
|---------------------------------|-----------------------|-------------------------|------------------|----------------------------------------------------------------|------------------|------------------|--|
| 1.Configuration                 |                       |                         |                  |                                                                |                  |                  |  |
| 2.Svotern                       | 08(Q)                 | Cancel(C)               | Apply(A)         | Use quick dial for rerouting to public CO when TE line does no |                  |                  |  |
| 1 Date & Time / Daylight Saving | Basic Memory          | Expand 1 - 100          | Expend 101 - 208 | Expand 201 - 300                                               | Expand 301 - 400 | Expand 401 - 50  |  |
| 15-2 Operator & BGM             |                       |                         |                  |                                                                |                  |                  |  |
| 3 3 Timers & Counters           | No<br>٠               | Feature                 | $Dial(4$ digts)  | Phone Number (32 digits)                                       |                  |                  |  |
| 2 4 Meet Table                  | জ                     | Quick Dialing 01        | R0               | 1902                                                           |                  |                  |  |
| <b>By</b> S.Holday Table        | ü<br>$\overline{2}$   | Quick Disting 02        | R3               | mm                                                             |                  |                  |  |
|                                 |                       | Quick Dialling 03       | $^{24}$          | 5904                                                           |                  |                  |  |
| 3 Group                         |                       | Quick Disling 04        | 85               | <b>1905</b>                                                    |                  |                  |  |
| 4 Extension                     | ç                     | Quick Disling 05        | 81               | <b>1901</b>                                                    |                  |                  |  |
| 5.Oatlonal Device               | ċ                     | Quick Disling 06        |                  | #3301                                                          |                  |                  |  |
| <b>SFeature</b>                 |                       | Quick Disting 07        | 77               | 14010                                                          |                  |                  |  |
| 7 TRS                           |                       | Quick Disting 08        | 71               | 14001                                                          |                  |                  |  |
| <b>BARS</b>                     | å                     | Quick Disting 09        | 72               | 14002                                                          |                  |                  |  |
|                                 | 10                    | <b>Quick Disting 10</b> | 73               | 14003                                                          |                  |                  |  |
| 9 Private Nebwork               | 611                   | Quick Disting 11        | 74               | 10014                                                          |                  |                  |  |
| 10.00 & Incoming Call           | 12                    | Quick Dialing 12        | 910              | *807*3301                                                      |                  |                  |  |
| 11 Maintenance                  | z.                    | Class Distance CD       |                  |                                                                |                  |                  |  |

**Gambar 11.** Modifikasi *Quick Dial*

## **h.Quick Dial**

Beberapa kode (*quick dial*) sudah terdapat pada PABX ini, kode ini dapat dimodifikasi cara sebagai berikut:

1.Lokasi konfigurasi selanjutnya terdapat di menu [*2. System*], [*2.6.2 Quick Dial*] dan etakkan kode standar yang dimiliki pabx pada kolom [*Phone Number (32 digits)*]

2.Buat kode baru yang diinginkan untuk menggantikan kode standar yang sudah ada pada kolom [*Dial (4 digits)]*

Kode-kode yang sudah dimodifikasi pada gambar diatas mempunyai fungsi yang ditunjukkan pada Tabel 1.

**Tabel 1.** Quick Dial

| No. | Kode   | Fungsi                        |
|-----|--------|-------------------------------|
|     | 82     | Akses untuk menggunakan jalur |
|     |        | Telkom 1                      |
| 2   | 83     | Akses untuk menggunakan FAX   |
|     |        | dengan memakai jalur Telkom 2 |
| 3   | 84     | Akses untuk menggunakan jalur |
|     |        | <b>PMBI</b>                   |
| 4   | 85     | Akses untuk menggunakan jalur |
|     |        | Telkom 3                      |
| 5   | 81     | Akses untuk menggunakan jalur |
|     |        | Puspiptek                     |
| 6   | 77,71, | Akses untuk menggunakan Pick- |
|     | 72,73, | up ext. yang terdaftar        |
|     | 74     | Pada grup 10,1,2,3,dan 4      |
|     | 910    | Akses untuk<br>menggunakan    |
|     |        | Pagging                       |

#### **i.** *Pagging*

Kode standart untuk memfungsikan *pagging* pada PABX ini adalah "\*807\*3301\*". Modifikasi dilakukan dengan merubah nomor tersebut dengan nomor "901" pada kolom [*2.6.2 Quick Dial*] , Output audio terdapat pada modul DLC port MOH dengan memakai konektor RJ45. Output port tersebut disambungkan dengan amplifier sebagai penguat suara.

### **j. Pick Up**

Kode standart untuk memfungsikan *Pick-up* pada PABX ini adalah "\*40xx\*". "xx" disini adalah kode grup untuk mewadahi nomor-nomor extention yang akan diterapkan fitur *Pick-up*. Modifikasi dilakukan dengan merubah nomor tersebut (contoh : "4010" (pick-up untuk semua extention yang termasuk dalam grup "10")) dengan nomor "77" pada kolom [*2.6.2 Quick Dial*] . Selanjutnya setting *pick-up* dilakukan pada beberapa nomor extention yang sudah di grup.

#### **k.Transfer telepon**

PABX secara langsung dapat melakukan fungsi transfer telepon dengan cara :

- Angkat gagang pesawat telepon
- Tekan *flash* pada pesawat telepon
- Tekan nomor ektention yang dituju

# **l. Setting Operator**

Operator berfungsi jika ada telepon masuk dari luar, akan pertama kali diterima oleh nomor tertentu. Penomoran khusus yang difungsikan sebagai operator ditunjukkan pada gambar 12.

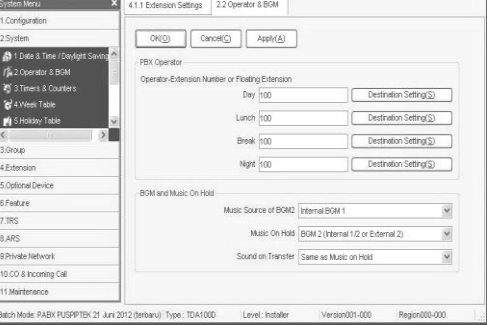

**Gambar 12.** Setting operator

- Lokasi konfigurasi selanjutnya terdapat di menu [*2.System*] dan [*2.2 Operator & BGM*]
- Semua kolom pada [*PBX Operator*] diisi dengan nomor "100" sebagai operator

#### **m. Backup program**

Setelah semua *setting*-an telah selesai kita lakukan dari awal sampai akhir, maka kita perlu mem-*backup* nya ke SD Memory, caranya yaitu:

- *Exit*/keluar dari semua tampilan menu tree
- Pilih menu Tool (pada menu baris paling atas)
- Pilih menu *SD Memory Backup*.

# **HASIL PEMASANGAN DAN PEMROGRAMAN**

Hasil pemasangan PABX Panasonic KX-TDA100D ditunjukkan pada gambar 13, 14, 15 dan 16.

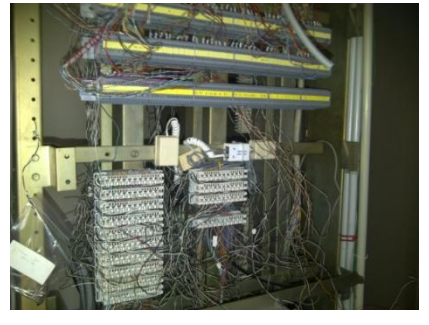

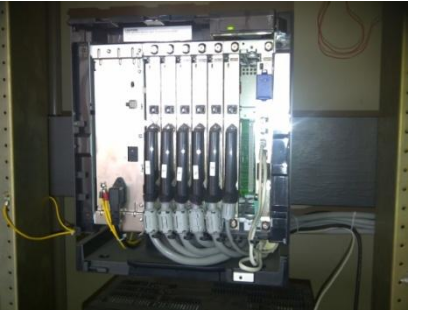

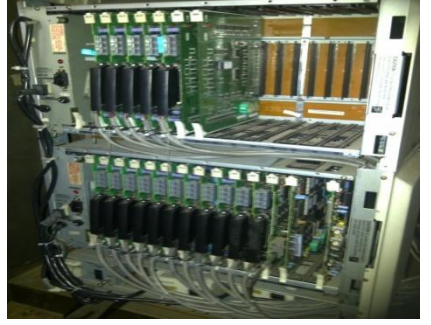

#### **Hasil Pengujian Modul dan Fitur**

Hasil pengujian modul dan fitur PABX Panasonic KX-TDA100D ditunjukkan pada Tabel 2. **Tabel 2.** Pengujian modul dan fitur

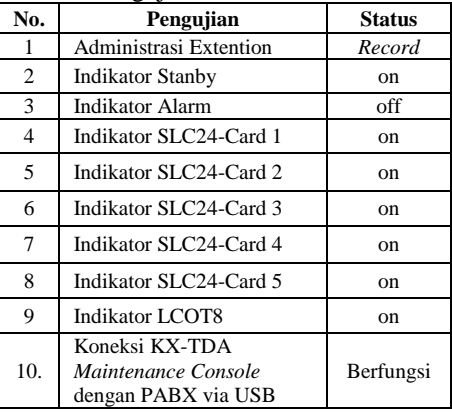

**No. Pengujian Status** *CO Line Trunk grup* Berfungsi *External Call Block* Berfungsi *Class Of Service* Berfungsi *Toll Restriction-Denied Code* Berfungsi *Call Duration Limit* Berfungsi *Pagging* Berfungsi *PickUp dan transfer call* Berfungsi *Operator* Berfungsi *Read/Write dan Backup SDCard* Berfungsi *Incoming* dan *Outgoing* Extention Berfungsi

# **Hasil Pemrograman Penomoran E***xtention*

Hasil pemrograman penomoran *Extention* ditunjukkan pada lampiran 1.

# **Gambar 13.** Pengkabelan **Gambar 14.** PABX KXTDA100D

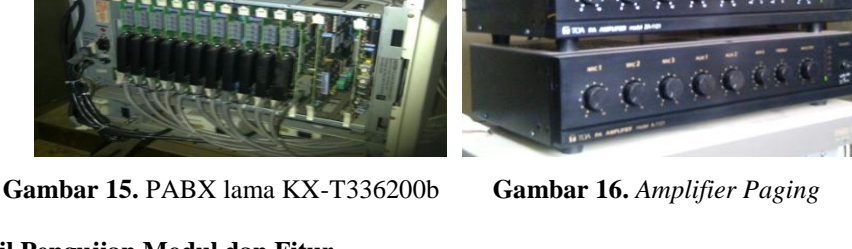

# **PEMBAHASAN**

Dari hasil pemasangan PABX tipe KX-TDA100D diperoleh beberapa kelebihan dibandingkan dengan menggunakan PABX tipe lama, diantaranya:

- 1. Perangkat keras:
	- Pengkabelan pada PABX tipe KX-TDA100D lebih mudah untuk dilakukan perawatan<br>*troubleshooting* apabila *troubleshooting* apabila terjadi gangguan, karena sistem pengkabelan dari PABX ini dikelompokkan tiap modul dan tiap modul memiliki konektor *plug and play*.
	- Dimensi dari PABX tipe KX-TDA100D memiliki fisik yang lebih kecil sehingga mudah untuk menempatkan pada kabinet.
	- Jumlah modul ekstension yang dibutuhkan lebih sedikit dibandingkan dengan tipe lama.
- 2. Perangkat lunak dari PABX tipe KX-TDA100D dapat bekerja dalam sistem operasi *windows* sehingga dapat dilakukan pemasangan disetiap komputer, sedangkan PABX tipe lama harus menggunakan komputer khusus dari pabrikan dalam melakukan pemrograman.

#### **KESIMPULAN**

Dari kegiatan instalasi dan pemrograman PABX Panasonic KX-TDA100D diatas dapat disimpulkan bahwa:

- 1. Instalasi dan pemrograman PABX Panasonic KX-TDA100D selesai dilakukan
- 2. Semua extention, modul dan fitur penting dapat berfungsi dengan baik
- 3. PABX Panasonic KX-TDA100D dapat beroperasi dengan baik di RSG-GAS sebagai alat komunikasi pengganti PABX Panasonic KX-T336200b.

4. Pemrograman PABX Panasonic KX-TDA100D masih memungkinkan untuk dilakukan pengembangan, banyak fitur baru yang masih belum diaplikasikan seperti koneksi lewat jaringan LAN, billing dan Printing.

# **DAFTAR PUSTAKA**

- 1. **SIMANJUNTAK, TIUR LH**, *Dasardasar Telekomunikasi*, Penerbit Alumni, Bandung, 1993.<br>**ANONIM,** *Pure IP-PBX*
- 2. **ANONIM,** *Pure IP-PBX PC Programming Manual KX-*TDE100, Panasonic Communication Co. Ltd, Japan, 2007.
- 3. **ANONIM**, *KX-TDA100 Digital Hybrid IP-PBX System*, Division of Matsushita Electric Coorporation PBI-Media Infotrac, America, 2004.